### University of Louisville

# ThinkIR: The Univ[ersity of Louisville's Institutional Reposit](https://ir.library.louisville.edu/)ory

[Electronic Theses and Dissertations](https://ir.library.louisville.edu/etd)

5-2022

Clickbait.

Roger Knight University of Louisville

Follow this and additional works at: [https://ir.library.louisville.edu/etd](https://ir.library.louisville.edu/etd?utm_source=ir.library.louisville.edu%2Fetd%2F3892&utm_medium=PDF&utm_campaign=PDFCoverPages) 

#### Recommended Citation

Knight, Roger, "Clickbait." (2022). Electronic Theses and Dissertations. Paper 3892. <https://doi.org/10.18297/etd/3892>

This Master's Thesis is brought to you for free and open access by ThinkIR: The University of Louisville's Institutional Repository. It has been accepted for inclusion in Electronic Theses and Dissertations by an authorized administrator of ThinkIR: The University of Louisville's Institutional Repository. This title appears here courtesy of the author, who has retained all other copyrights. For more information, please contact [thinkir@louisville.edu.](mailto:thinkir@louisville.edu)

## CLICKBAIT

By

Roger Knight B.A., University of Evansville, 2007

A Thesis Submitted to the Faculty of the School of Music of the University of Louisville In Partial Fulfillment of the Requirements For the Degree of

> Master of Music in Music Composition

School of Music University of Louisville Louisville, KY

May 2022

Copyright 2022 by Roger Knight

All Rights Reserved

## CLICKBAIT

By

Roger Knight B.A., University of Evansville, 2007

A Thesis Approved on

April 27, 2022

by the following Thesis Committee:

Dr. Krzysztof Wolek

\_\_\_\_\_\_\_\_\_\_\_\_\_\_\_\_\_\_\_\_\_\_\_\_\_\_\_\_\_\_\_\_\_\_\_\_\_\_\_\_\_\_\_\_\_\_\_\_\_ Dr. John Ritz

Dr. Kirsten Carithers

## ACKNOWLEDGEMENTS

To my wife, for unwavering support and patience.

To my children, for endless, intangible gifts.

To my parents, for love and support at all times.

To Dr. Krzysztof Wolek, for asking, "What is the piece?"

To Dr. John Ritz, for constant mentorship, encouragement, and trust.

To Dr. Kirsten Carithers, for valuable guidance as a member of my thesis committee.

To my colleagues and friends, Isaac Barzso, Tanner Jones, Rron Karahoda, Emery Miles, and Isaac Smith, for regularly inspiration and guidance, belief and confidence in my work, pushing me beyond my expectations, and helping me process the last two years.

Thank you.

## ABSTRACT

## CLICKBAIT

## Roger Knight

## April 1, 2022

Clickbait is a surround-sound, audio, video, and audience participation work for live electronics that connects its listeners to the music through the use of a variety of interconnected technologies. The topic of internet clickbait was the initial inspiration that grew into a personal and cultural question. Technological mechanics of live web-based services and data-mining informed those themes further. The interactive nature of internet clickbait drove efforts to establish a deeper connection between the audience and the music. To develop connections between people, applications, and the piece, Node.js, Google Cloud Services, VoiceRSS, and Max/MSP/Jitter video tools were used. This underpins a composition of unique, computer-based music created with modular synthesis, Spitfire Audio's software instruments, and Max's MIDI capabilities showcasing explorations of effects processing using Max's audio tools, Circuit Music Labs' Petra, and IRCAM's SuperVP and Spat5. The implementations of these technologies were in service of a central, conceptual theme allowing Clickbait to transcend beyond the normal limits of an ordinary audio work.

## TABLE OF CONTENTS

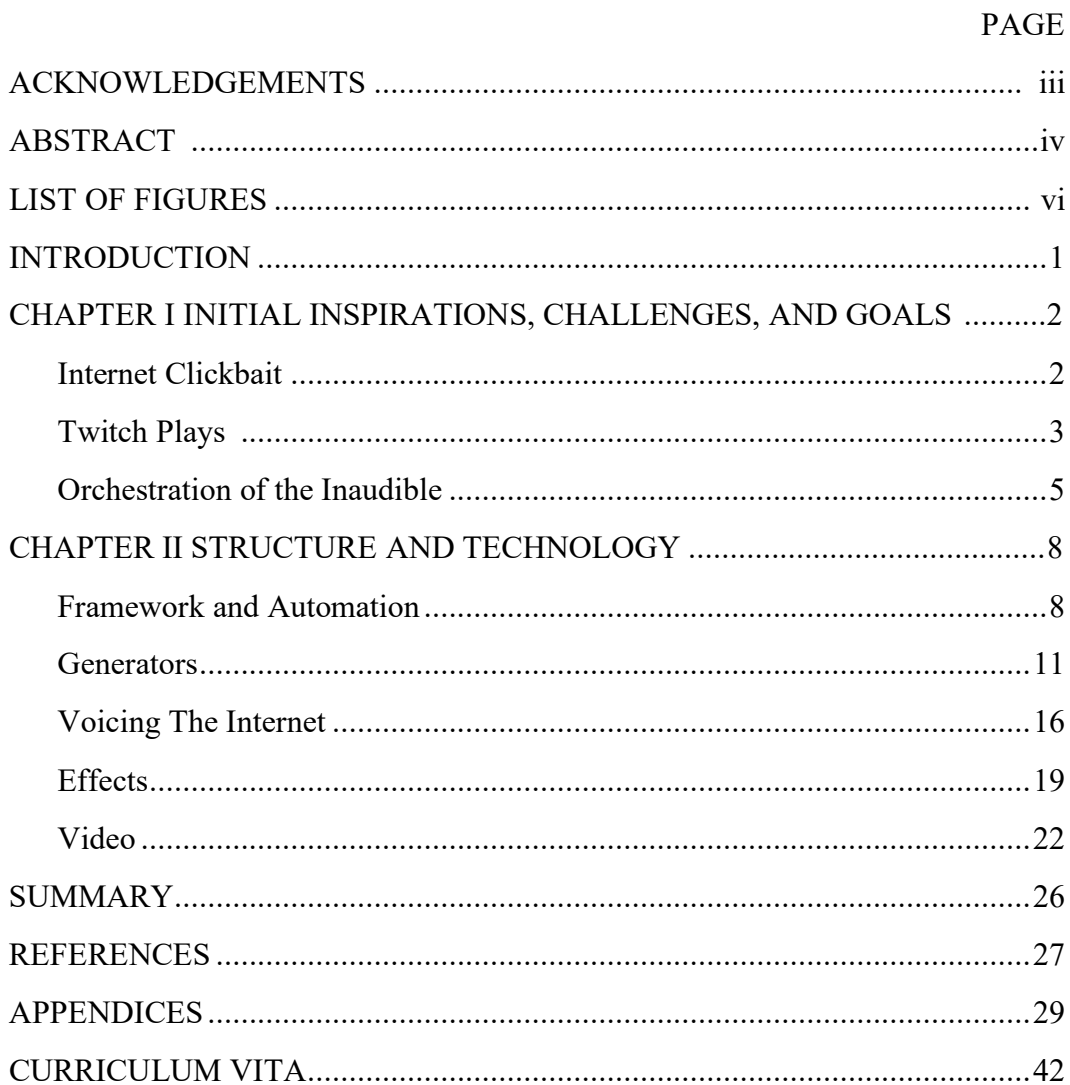

## **LIST OF FIGURES**

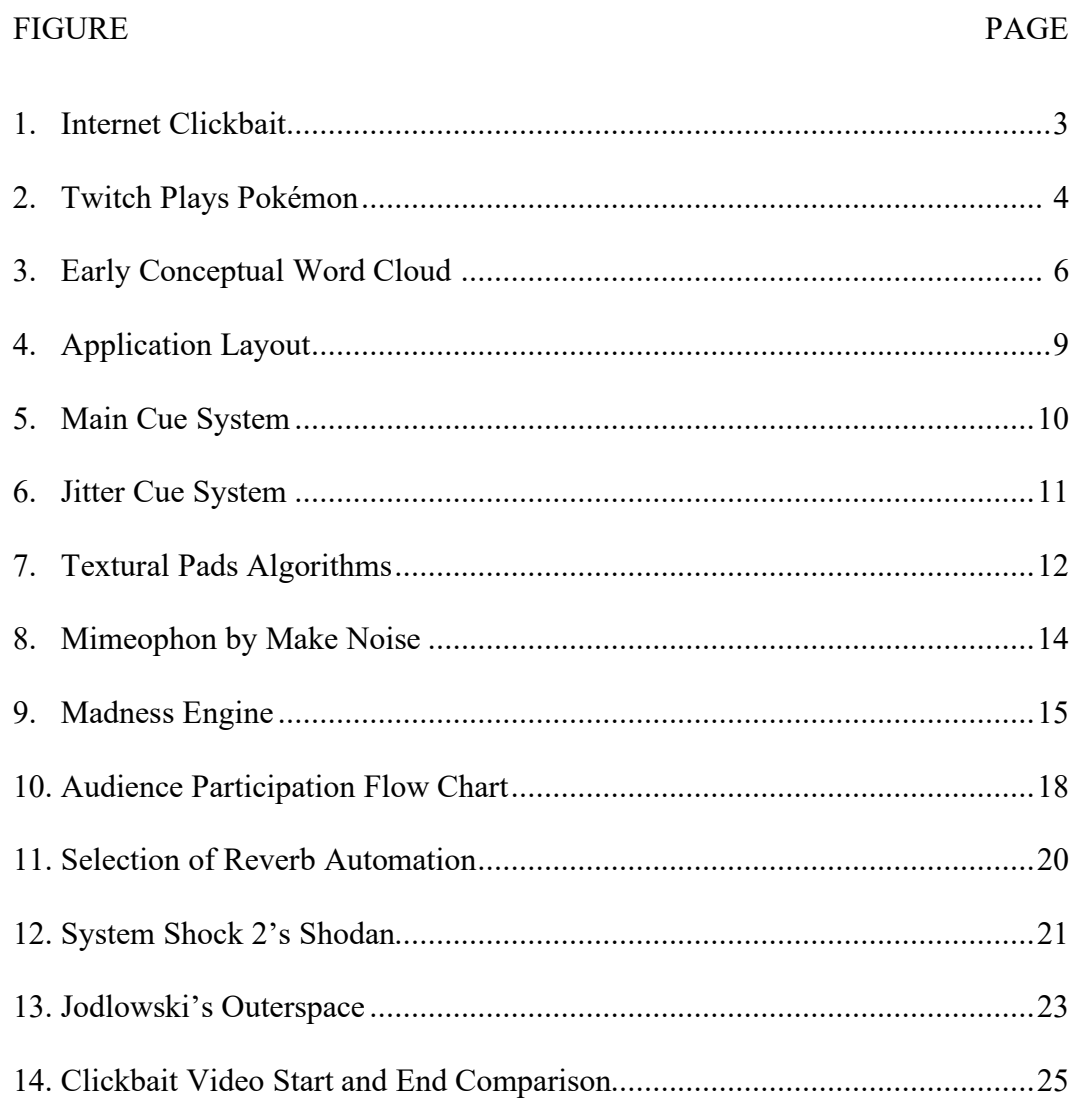

#### INTRODUCTION

Clickbait is a 21-minute piece of audio and video programming employing indeterminate, audience participation elements. The work is custom software, written primarily in Max/MSP/Jitter (version 8) and Node.js featuring live manipulation of audio and video using digital signal processing, live control of various synthesis methods, and fixed media. At performances of the work, listeners are invited to interact with the piece through a website on any personal device. Data entered by participants are brought into the system, directly controlling the piece while connected web services provide dynamic, A.I.-based text analysis and text-to-speech audio generation. This results in a unique form of internet-connected, A.I.-influenced, crowdsourced, electronic chance music that seeks to explore themes of communication technology, internet connectedness, data-mining, social networks, artificial intelligence, advertising, attention, distraction, addiction, and anxiety. This document will explore the piece in two main sections: the conceptual inspirations and goals, and the technological mechanics and processes.

## CHAPTER I:

#### INITIAL INSPIRATIONS, CHALLENGES, AND GOALS

### Internet Clickbait

The most important conceptual seed for the creation of this piece is the phenomenon of internet clickbait. The term, clickbait, describes deceptive and often sensational text, image, and/or video links designed to exploit a person's curiosity and manipulate them into clicking through to a new webpage. The linked content is universally vapid ephemera, often dubious, that exists only to host online advertisements that either sell products or harvest data. If a person is successfully 'baited', the content gets a 'click' and either the advertisements generate revenue for the hosting website, or the data-miner pries some personal data from the user. These types of links are probably familiar to anyone who has ever used a web browser or social network, but they often contain enticing teasers such as "3 Reasons Why…", "How to Achieve Results Using This One Weird Trick", or "… and You Won't Believe What Happens Next!". These taglines are often tied to sensational imagery and promises of exciting reveals (see Figure 1). When this topic first presented itself, the most interesting aspect was the moment in a person's brain when they decide to click, especially if that person knows the link is a sham. What does a sensational indulgence such as internet clickbait give to us? What does it take from us? What are we giving up? The early concept was to ask, with the audience, why we turn to vices that we know are without substance.

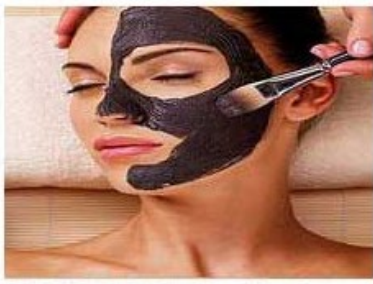

Hold On To Your Looks; Easy Trick Removes Eye Bags & Wrinkles (Do This Tonight!)

Perfect Skin Wisdom

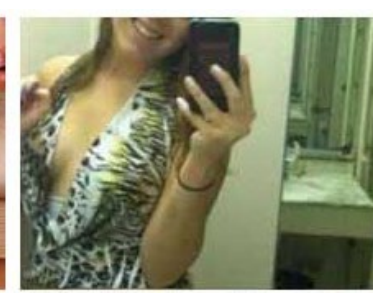

Selfies That Should Have Had a **Background Check** 

Laudable

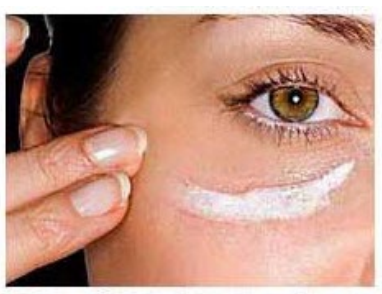

(1) Easy Method To Erase Eye Bags & Wrinkles In 90 Seconds (Do This Tonight!)

Perfect Skin Wisdom

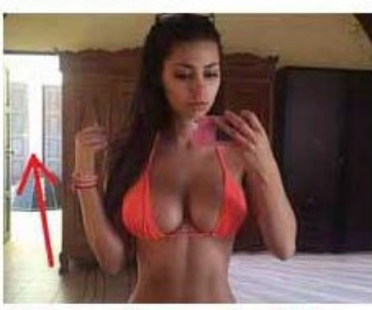

Haunting Honeymoon Selfie: What Happens Next Is Tragic OtherBuzz.com

Figure 1. Internet Clickbait

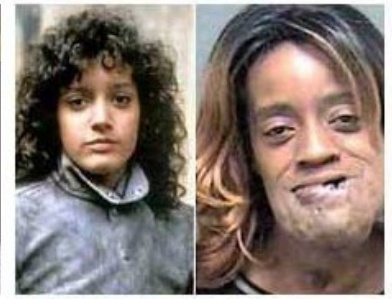

21 Celebrities Who Lost Their Looks and Will Make You Shiver

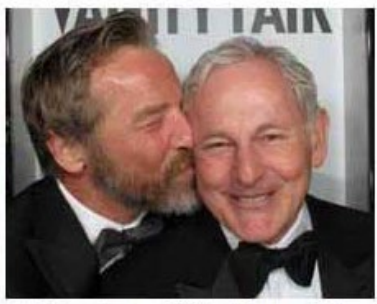

22 Gay Actors Who Pretend To **Be Straight** 

POPnHOP

## Twitch Plays

Another significant inspirational jumping-off point for this piece was a social experiment turned cultural phenomenon called "Twitch Plays Pokémon", a popular channel on Twitch.com, a video game streaming site.<sup>[1](#page-11-0)</sup> In this stream, the host and creator set up a system which gave a live, active, and notoriously unruly Twitch chat room the only direct command of the beloved 1996 Gameboy game, Pokémon Red.<sup>[2](#page-11-1)</sup> The game's control was handed over, virtually, to the anonymous masses of the internet. Through an

<span id="page-11-0"></span><sup>1</sup> Twitch. "Twitch Plays Pokémon." Twitch. 12 February 2014. www.twitch.com/twitchplayspokemon.

<span id="page-11-1"></span><sup>2</sup> Nintendo. *Pokémon Red*. Nintendo. Gameboy. 1996.

IRC (Internet Relay Chat) bot written by an anonymous user in Python, the online audience could participate directly in the stream they were watching by typing particular commands that corresponded to the full set of controls for the game (up, down, left, right, start, select, a, b). These chat messages were extracted and immediately input into the emulator on which the game was being hosted while the commands were displayed visually in a framed overlay on the stream using a JavaScript web app (see Figure 2).

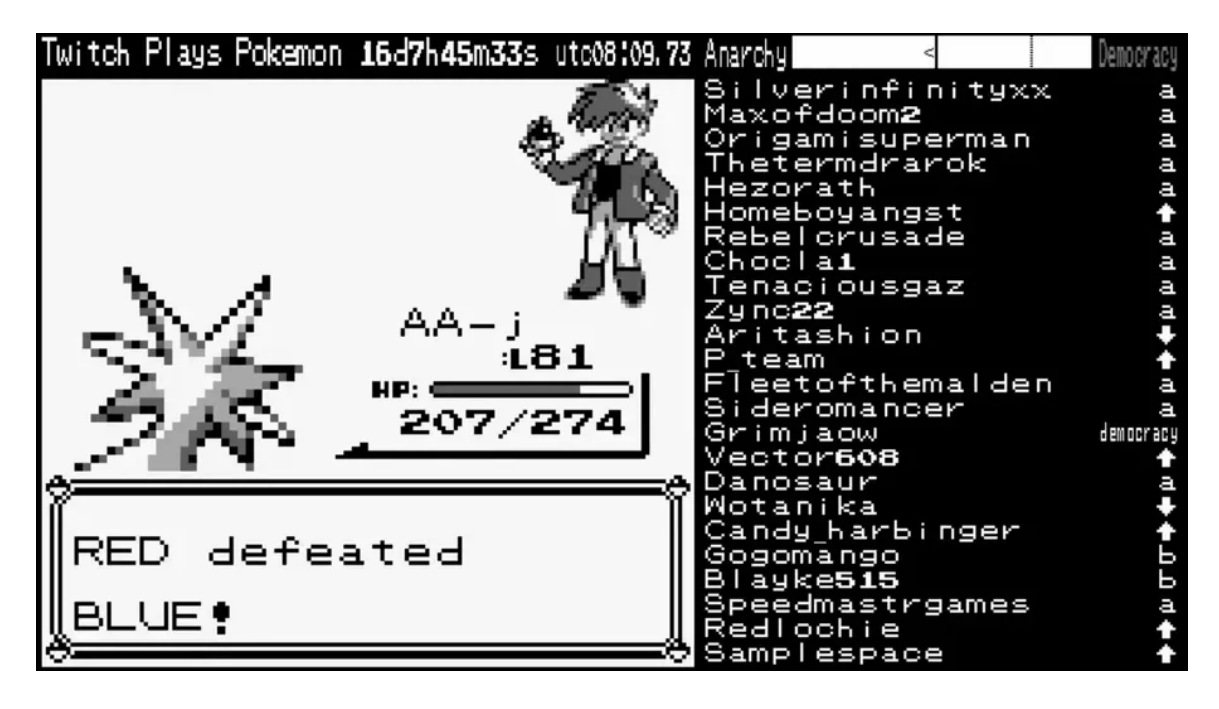

Figure 2. Twitch Plays Pokémon

When this experiment first launched, no one knew if it would be successful in either gaining viewers or even progressing in the game. As it turned out, it made for a fascinating sociological study and a compelling spectator sport. Many would watch and wonder if the Twitch chat room's hyperactive mob mentality could overcome itself to guide Pokémon's precarious avatar, Red, through the labyrinthine world, lengthy battles, and deep menus. Would the limitations of a fully open and internet-connected system

mean that defeat was inevitable, or could a game-ending victory be achieved? Early on, it seemed any and all progress would be foiled by constant "trolls" and trigger-happy participants. Often, nefarious chat users would spam either "down" commands, sending Red off of a ledge, or "start" commands to force the game into its main menus, prohibiting any progress. Despite this, through a combination of massive user coordination, strategy, innovation, and some creator-imposed input-throttling on certain commands, progress was starting to be made.

After two weeks of learning and improving, the participants had finally inched their way through the challenge and completed the game in its entirely with over 55 million total views and an estimated 1.16 million total participants, obliterating the world record for the most participants on a single-player online video game.<sup>[3](#page-13-0)</sup> Twitch Plays Pokémon had solidified its place in internet and gaming pop-culture history and opened the door for countless other "Twitch Plays" derivatives, including more complex chat systems such voting, interactive layers, and hosting of multiple networked games. The earliest concepts of my thesis project had everything to do with this fascinating type of technology and crowdsourcing system and a plan emerged to bring it into the realm of electronic concert music.

#### Orchestrating the Inaudible

Devising systems and relinquishing control has been a core focus of my work at the University of Louisville, where I've expanded my knowledge with a survey of

<span id="page-13-0"></span> $3$  Guinness World Records. "Most users to input a command to play a live streamed videogame" Guinness World Records. April 1, 2022. https://www.guinnessworldrecords.com/world-records/most-participantson-a-single-player-online-videogame/

aleatory and non-linear music as well as generative music and system or process-based music. Notably, composer John Zorn's socio-musical philosophy that he explored in his famous game pieces was of particular interest.<sup>[4](#page-14-0)</sup> The idea that a social dynamic can be a musical element that is equally as important or possibly more important than any other musical component is a compelling concept with which there was much grappling with the creation of *Clickbait*.

Ultimately, there were many divergent ideas which gave the project a wide variety of possible directions (see Figure 3). The most challenging aspect of the work was grappling with how to turn the amorphous collection of ideas that grew around the initial categories of "crowdsourcing" and "internet-connected" and condense them into a rocksolid project robust enough for significant development.

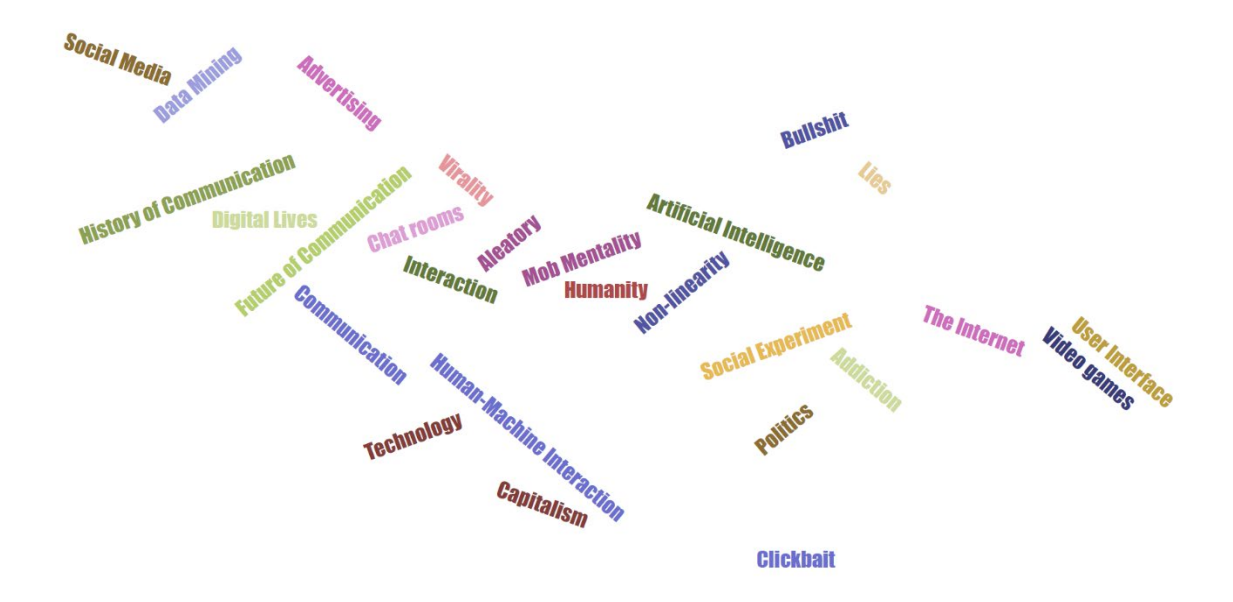

Figure 3. Early Conceptual Word Cloud

<span id="page-14-0"></span><sup>4</sup> John Brackett. 2010. "Some Notes on John Zorn's Cobra." *American Music* 28 (1): 44–75.

The structural heart of the piece evolved to be two parts: a technological connection between the audience and the piece via the internet; and the act of the audience engaging in this connection. It was clearly important to make it evident to the listener that their interactions were affecting the music, but devising a full and complex system that mapped every input from the audience onto a meaningful and recognizable musical element proved to be an impossible task. In fact, it became clear that it was not important to create and maintain direct mechanical connections for all of the audience's interactions. Instead, a relationship could be established early in the piece, and represented later in any variety of ways. Furthermore, the idea of an audience making choices that they believe may have an impact, when in fact they do not, ended up becoming crucially connected *Clickbait*'s central themes.

The plan would be to coerce the audience to look at and interact with their phones during the piece's presentation while making a statement about the internet and about the audience looking at their phone during the piece. The idea was to play with people's attention and manipulate their expectations by representing the farcical nature of our modern internet landscape in a musical structure, thereby 'baiting' the audience. If the audience's assumptions about mechanics of the connection between them and the music is uncertain or incorrect, then the piece's themes are reinforced even further. In this way, the music that has been orchestrated is not for a distracted, disillusioned, digitally connected audience, but of a distracted, disillusioned, digitally connected audience.

## CHAPTER II:

## STRUCTURE AND TECHNOLOGY

### Framework and Automation

Initial ideas for the crucial audience participation element involved a custom website with interactive graphics, timed events, pop-up ads, monetization, voting, and a bespoke micro-social-media network. This very broad approach needed to be scaled down in order to made a clear and effective artistic statement as well as manageably fit within the time constraints and overall scope of a master's thesis project. Based on previous experience in this program, complexity simply isn't necessary to make successful or significant compositions. Ultimately, the decision was made to simplify and utilize ubiquitous and reliable web technologies such as Google. This allowed more time to be focused on other aspects of the composition, technologies, and research during development.

The macro view of the piece reveals a linear form with six sections composed of fixed media, live electronics, or both with three main instances of audience participation. The decision was made to keep the form linear and controllable and utilize the audience for a kind of solo instrumentation that would sit on top of musical elements that lay underneath.

The overall framework was devised and created within Max/MSP/Jitter,<sup>[5](#page-17-0)</sup> placing the main controls and layout on the front page of the application (see Figure 4). While the functionality of Max was greatly extended using myriad third-party tools, the main audio structure resides solely in Max and is found in the blue section on the right. At its core is a custom digital audio matrix mixer with seven outputs and eleven inputs. The seven outputs lead to both the main output and six effect sends while the eleven inputs come from six generator modules as well as five effect returns. This mixer was implemented using the native Max object  $[matrix^{-16}$  $[matrix^{-16}$  $[matrix^{-16}$  and controlled with  $[matrix^{-1}]$  set in "dial mode" with a cell range of 128 to allow fine control of all audio routing and mixing in the program from a single object. Additionally, a custom cue system was created using [pattr] to exclusively control all aspects of the mixer at every cue.

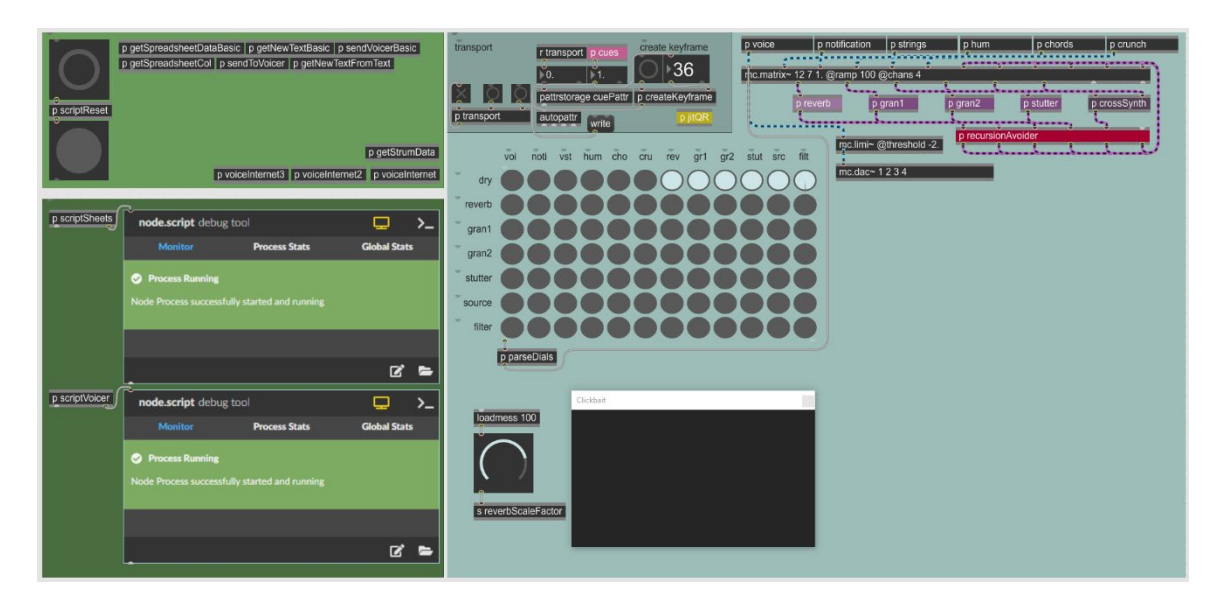

Figure 4. Application Layout

<span id="page-17-0"></span><sup>5</sup> Cycling '74. "What is Max?." Cycling '74. April 1, 2022. www.cycling74.com/products/max.

<span id="page-17-1"></span> $6$  All references to native Max/MSP/Jitter objects are denoted with square brackets

This system allows a full mixer arrangement to be recalled at any moment with the smooth, time-based interpolations between cues, making the composition process for transitions between routing setups incredibly flexible. There are 36 cues for this [pattr] originating from 24 distinct cue modules that are triggered automatically from a global transport system. These cue modules were intentionally kept in a separate system from the [pattr] that control audio routing because they also contain all other controls and triggers for every aspect of the sound and interactive elements throughout the piece (see Figure 5).

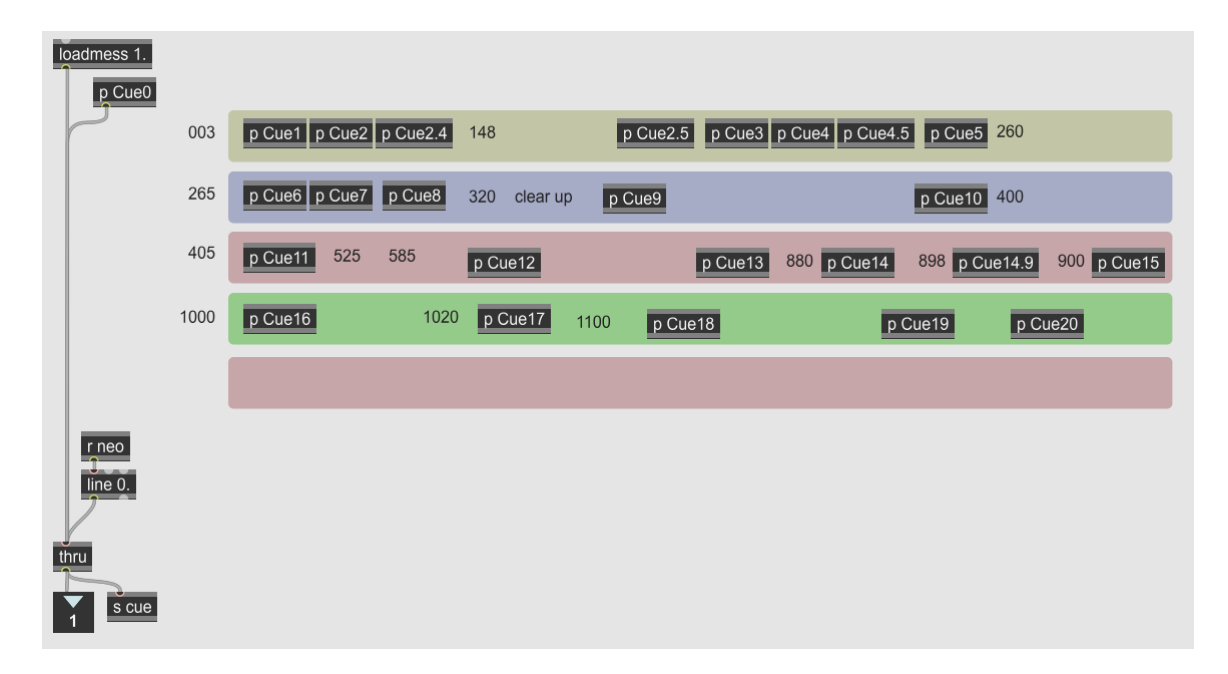

Figure 5. Main Cue System

There is also another smaller, discrete cue system which was created for the video automation (see Figure 6). Having all of these systems separated was helpful in creating a clear division between mixing automation, audio automation, and video automation, but it also required additional attention in managing the three different systems.

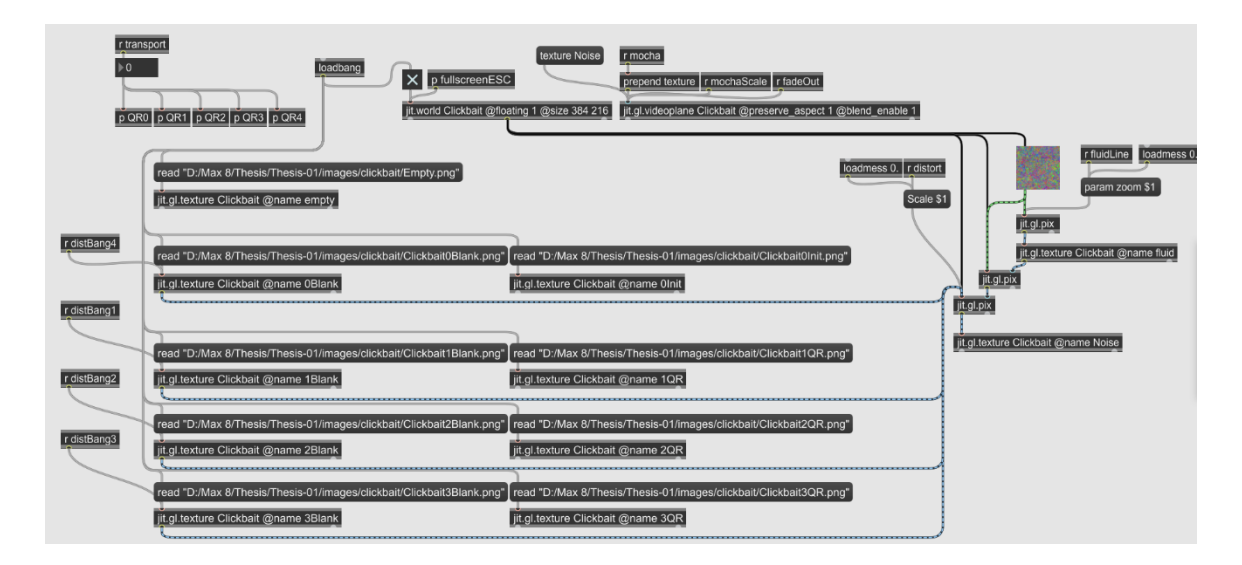

Figure 6. Video Cue System

### **Generators**

The bedrock components of most of musical underlayment in the piece originates from the subpatches *Chords, Strings,* and *Hum*. *[7](#page-19-0) Chords* is generator module composed of algorithmic MIDI commands<sup>[8](#page-19-1)</sup> that drive an array of four virtual instruments (VSTs)<sup>[9](#page-19-2)</sup> from Spitfire Audio's Labs series: Textural Pads, developed by Mark Summerell by sampling bass guitar, kalimba, cello, vocals, and synthesizers, and processing them with granular effects; and Monochord in three variations (Strum, Bow, and Paddle Detune), a collection sampled from Stephen Warbeck's unique microtonal instrument. [10](#page-19-3) These two instruments have opposing effects whereby one lulls listeners into a hypnotic comfort and the other serves as a more visceral and grating interruptive element.

<span id="page-19-0"></span> $7$  All references to custom Max modules are denoted with italics.

<span id="page-19-1"></span><sup>&</sup>lt;sup>8</sup> Musical Instrument Digital Interface: A digital communication protocol that carries musical information such as pitch, duration, velocity, and clock

<span id="page-19-2"></span><sup>9</sup> Virtual Studio Technology: An audio plug-in software interface that integrates software synthesizers and effects units into digital audio workstations.

<span id="page-19-3"></span><sup>&</sup>lt;sup>10</sup> Spitfire Audio. "Free Labs." Spitfire Audio. April 1, 2022. labs.spitfireaudio.com.

The algorithms for these instruments have randomization and will never play exactly the same thing twice, but will also never be too different due the high level of control built into them. Textural Pads creates semi-randomly chords that are sometimes pan-diatonic, sometimes very chromatic. These play at regular time and duration intervals, with rotating options for amplitude and expression envelopes, which yields constantly moving variations of intensity. The range and set of available pitches for these semi-random chords is highly controlled and orchestrated throughout the piece (see Figure 7). From 17:55 to 20:00 the pitch range can be heard as it decreases and lowers over time, leaving all but the most rumbling, low pads.

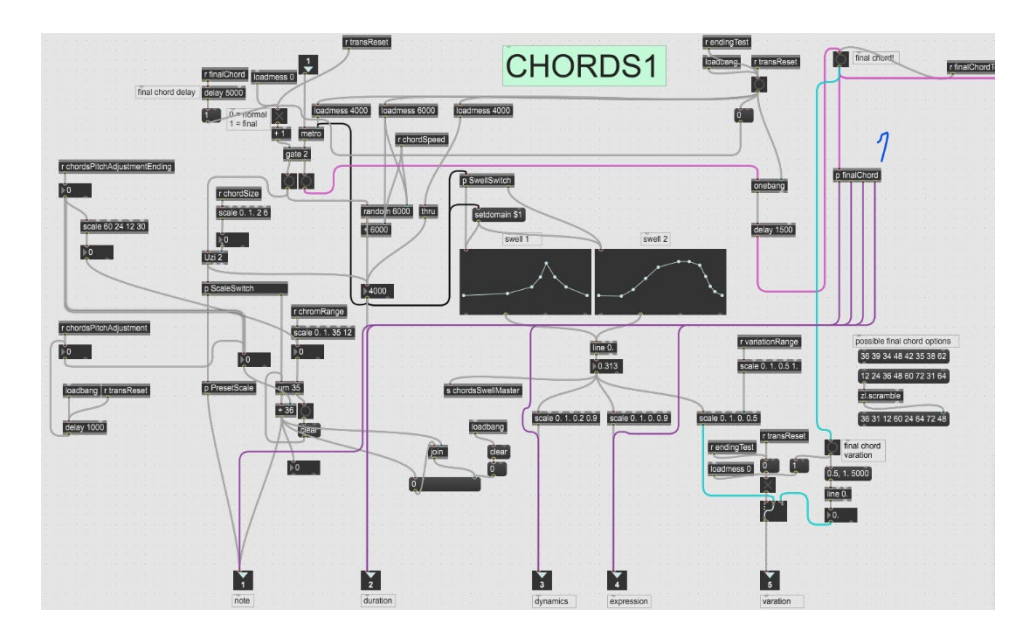

Figure 7. Textural Pads Algorithms

The Monochord instrument was chosen for its dry and harsh color that contrast the Textural Pads. The pitches of the instrument are again semi-random, selected from the same pool as the Textural Pads, orchestrated by the cue system. Strummed and bowed versions can be heard clearly from 10:40 to 11:20.

*Strings* is very similar to *Chords* in that it is utilizing VSTs from Spitfire Audio controlled by custom algorithms. The instrument used is the highly detailed, samplebased BBC Symphony Orchestra, which provided access to between 16 and 20 different articulations with multiple recordings each for each instrument of the orchestra. The *Strings* module only uses the string section of the orchestra, but has a variety of different algorithms controlling the creation of musical material. A key element of the computerbased control was switching very frequently between short articulations in the basses and celli while the violas and violins are being guided by sharp swells using either sul ponticello, tremolo sul ponticello, or tremolo con sordino. These algorithms can be heard at  $12:20 - 15:00$ .

Looking into the *Hum* module reveals a simple audio player for four-channel fixed media, converting from stereo to multi-channel when needed. This player was one of the first things to be implemented and helped immensely in defining the proportions of the piece and establishing guide posts for all other material and automation.

Some of these fixed media elements were created using hardware modular synthesis. Many minutes of recordings were made in an improvisatory manner with certain goals in mind. Sections of these recordings were processed and edited to sit in place within Clickbait. A key feature of these modular sections, heard clearly at 0:00 – 2:00, is the use of the Mimeophon delay module from modular synthesizer manufacturer, Make Noise.<sup>[11](#page-21-0)</sup> This device is a stereo, multi-zone audio repeater programmed by Tom Erbe of Soundhack which allows a high level of control over feedback and different tone colors in a stereo delay line (see Figure 8).

<span id="page-21-0"></span><sup>&</sup>lt;sup>11</sup> Make Noise Co. "Make Noise Mimeophon." Make Noise. www.makenoisemusic.com/modules/mimeophon.

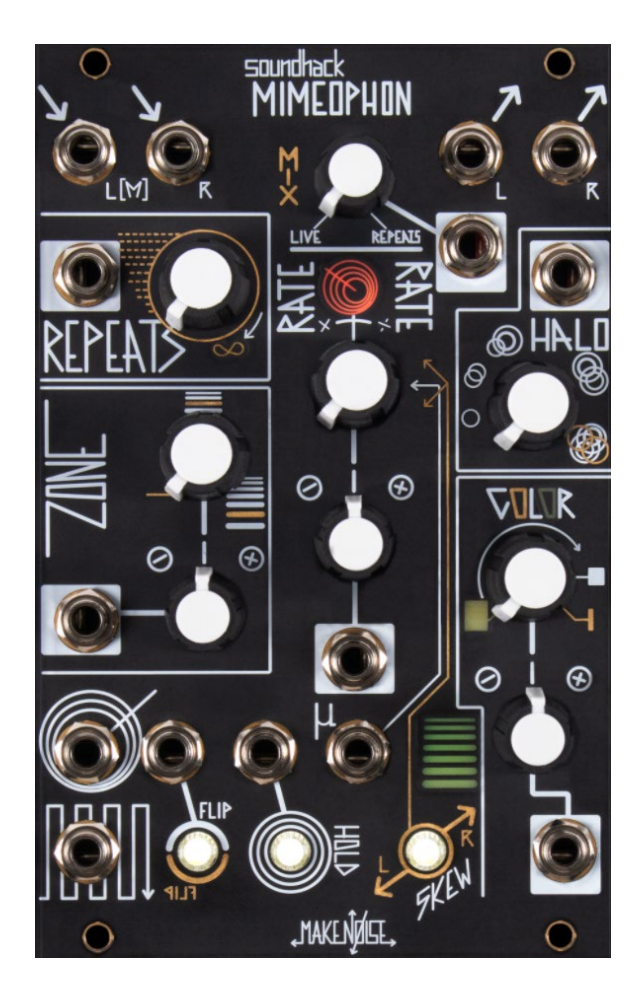

Figure 8. Mimeophon by Make Noise

The other fixed media material used in *Hum* was created using an original feedback tool built by the author in 2020 within Max as a part of a surround-sound, delay study referred to as the *Madness Engine* (see Figure 9). This is a four-channel audio processor utilizing daisy-chained, rotational delay lines with complex modulation of the integrated gain control as well as delay times and a simple user interface to warp the very nature of the modulation mappings. This material can be heard clearly from  $5:40 - 6:35$ . Both of the feedback methods mentioned above strongly feature precarious feedback control and occasional lack of control, which emerged as a thematic element throughout the piece. This connection speaks to the internet throughout its history being a wild

cacophony of feedback, despite often being presented as either organized or fully controlled.

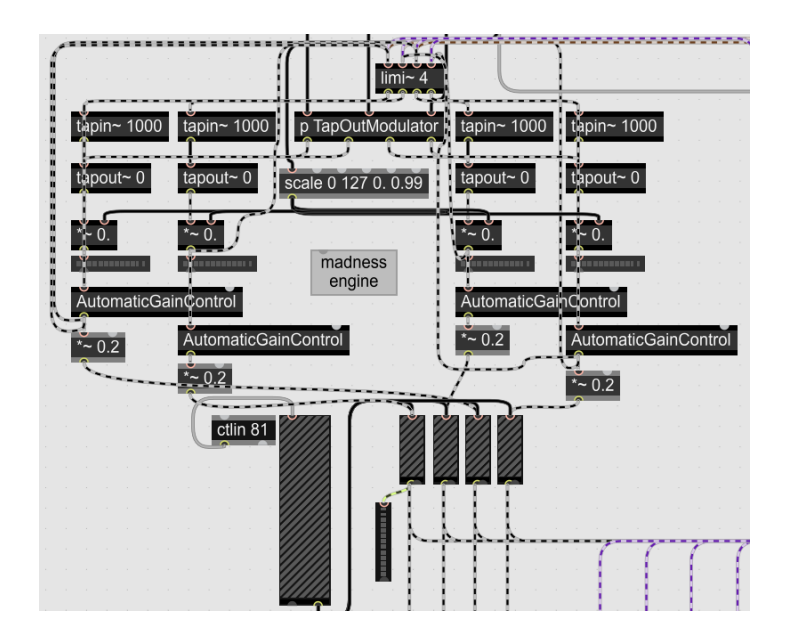

Figure 9. Madness Engine

*Crunch* is another generator that is simply an audio player, but with more nuanced modulation and playback manipulation of the audio. This player is built more for specific sounds functioning and presenting more as solo instruments and transitional material than the background pad structure of audio being created in *Hum*. Source material here is original recordings of mechanical gears, failing hard drives, and a 56kbs modem connection. Gears and hard drives can be heard at  $4:07 - 4:33$  and repeating waves of the modem sound with evolving speed and pitch manipulation can be heard at 19:14 – 20:25.

*Notification* is a generator that uses an implementation of the native Max object [poly~] to play random notification sounds from various popular devices and networks such as iPhone, Android, Facebook, and Google, to name a few. The [poly~] scheme draws from a folder of audio files and plays each file spatially at a random azimuth and

distance. These sounds happen at rates ranging from once every ten seconds to 20 per second, either distracting the audience with the sound of their digital lives or immersing them in it.

#### Voicing the Internet

The last remaining generator to discuss is in fact the crux of the piece. The *Voice* module is in charge of playing back audio created from the text entered by the audience in the interactive components of the piece. However, the generator itself is very simple and similar to *Notification* in that it plays audio files from a folder and spatializes them. The function of producing the audio files lies in the green section of the main patch layout (see Figure 3). The main networking structure is two instances of [node.script], a Max object that allows control of a local Node.js<sup>[12](#page-24-0)</sup> process from within Max. Node is an asynchronous event-driven JavaScript runtime designed for network applications, which provides Max access to the outside world, namely web services such as Google.

Outlining the details of an example of the flow of time and information visualizes the logic in this process (see Figure 10). When the piece reaches an elapsed time of 65 seconds, a change in the video programming is triggered, presenting the first QR code to the audience. Audience members have 85 seconds until an elapsed time of 150 seconds is reached and another change in the video programming is triggered, removing the QR code. When the audience visits the link associated with the first QR code, they are presented with a Google Forms quiz with three questions, responses of which are logged into a Google Sheets spreadsheet. At an elapsed time of 150 seconds, Cue 3 triggers

<span id="page-24-0"></span><sup>&</sup>lt;sup>12</sup> OpenJS Foundation. "Node.js." Node.js. April 1 2022. www.nodejs.org.

changes in the mixer and audio routing, some effect automation, and sends a message to a JavaScript application running in a [node.script] instance to use Google's API (Advanced Programming Interface) to poll a particular spreadsheet for the contents of column "C" from row "2" until it reaches an empty row (see Appendix A). This gives the script all of the responses to the third question from the first quiz, which it loads into a message and sends the responses, as a list of individual strings of text, back to Max. A moment after this happens, Cue 3 also starts a module called *voiceInternet* within Max which, at a given rate ranging between once per ten seconds and 20 per second, selects a random item from the list of responses, and sends it as a message to a separate JavaScript application running in a separate [node.script] instance that sends this text back out of Max to a web service called VoiceRSS via its own API (VoiceRSS.com). VoiceRSS is a web service that allows conversion of textual content to high quality speech in the form of audio files. The custom script that sends the text to the VoiceRSS service is bundled with a download command as well as randomization of various parameters that result in "speaker personalities" made up of different vocal qualities, ages, and nationalities (see Appendix B). The resultant file is stored in a subfolder within the main project directory where Max can access it. A moment after this, the file is played and spatialized through the *Voice* generator module while Sheets.js continues to poll the spreadsheet every ten seconds for additional submissions that may have been added late.

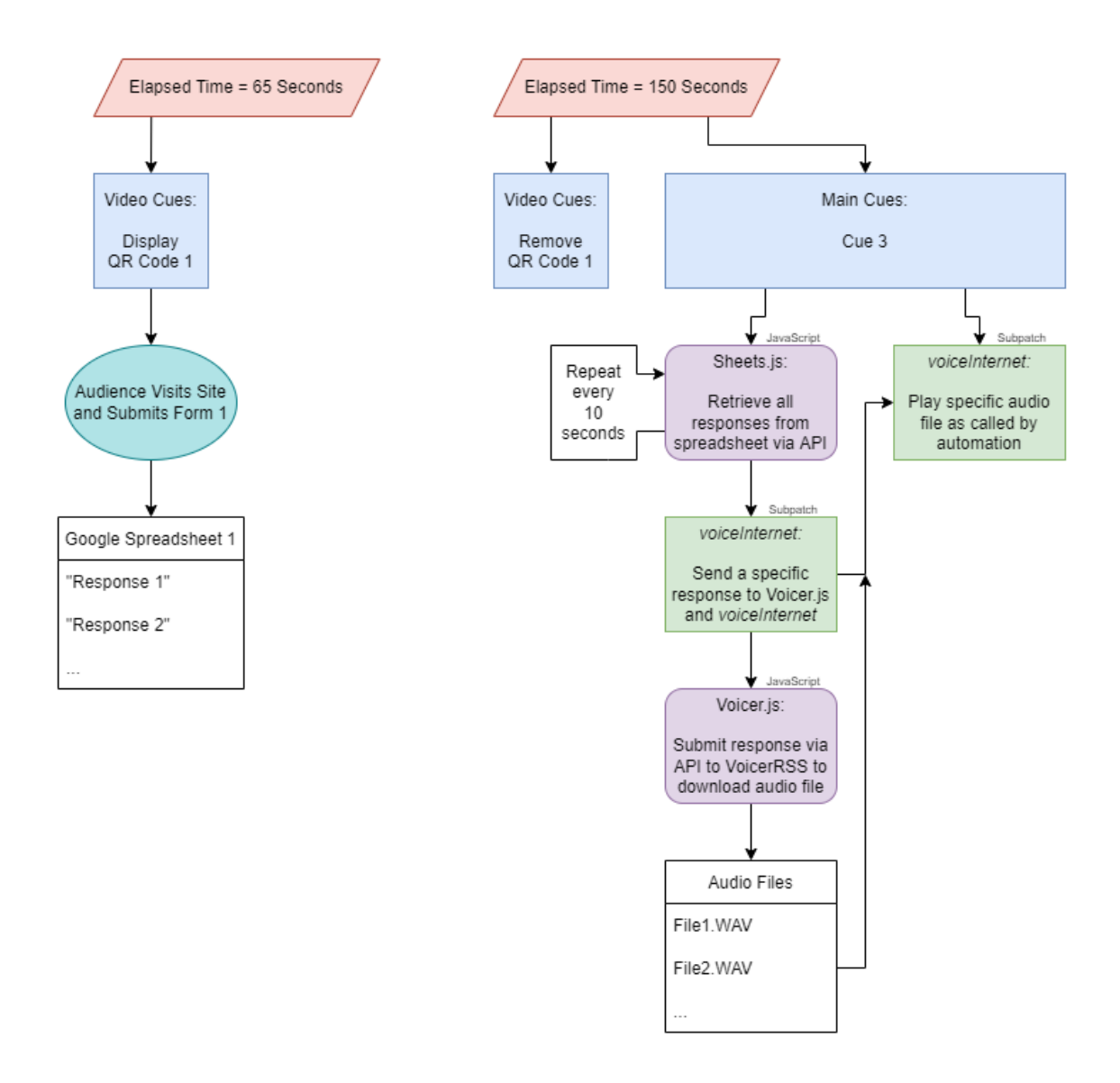

Figure 10. Audience Participation Example Flow Chart

To review, the audience sees a QR code and fills out an online survey. These responses fill a spreadsheet and Max uses scripts running in Node to access that spreadsheet and retrieve its data. Max then uses another Node script to send a portion of that data to VoiceRSS and download audio files to be played. Finally, Max plays and spatializes the files per cue automation. This all happens three times during the piece with three distinct quizzes and automation.

In orchestrating these moments, considerations were made for many things: what questions populate the particular quiz; what music the QR code was interrupting; how long listeners had been sitting in the previous section; how long the QR code is visible on screen; how long before the application can poll the spreadsheet to attempt to retrieve data; into what music does the quiz section lead; and are the culminations of these orchestrations in service of the statements being made by the totality of piece. The full, collected spreadsheets remain accessible and provide some interesting insights into this piece (see Appendix C). Ideally, listeners, through their interaction with the quizzes and time with long periods of stagnant musical stasis, are faced with a question about their relationship with the internet and its evolution.

### **Effects**

In addition to the six generators creating sound, there are five effects that are tasked with processing sound in different ways through the piece. The reverb that was used is a flexible pre-built tool pulled from a software suite developed by IRCAM (Institut de Recherche et Coordination Acoustique/Musique) called Spat5.[13](#page-27-0) At different times in the piece, the reverb parameters are either automated in very dynamic ways or left alone to simply create an acoustic space and sound enhancement. Reverb "warble" and "overflow and snap shut" moments populate the section between 12:10 and 15:00, which required extensively integrated automation to be created (see Figure 11). Late in the process of preparing the work for a concert setting presentation, a control was added to the main patch layout that provided a single, quick adjustment of all of the reverb

<span id="page-27-0"></span><sup>&</sup>lt;sup>13</sup> Institut de Recherche et Coordination Acoustique/Musique. "IRCAM." IRCAM. April 1, 2022. www.ircam.fr.

automation which allows *Clickbait*'s reverb effects to be "tuned" to accommodate the difference in the acoustics of various performance environments.

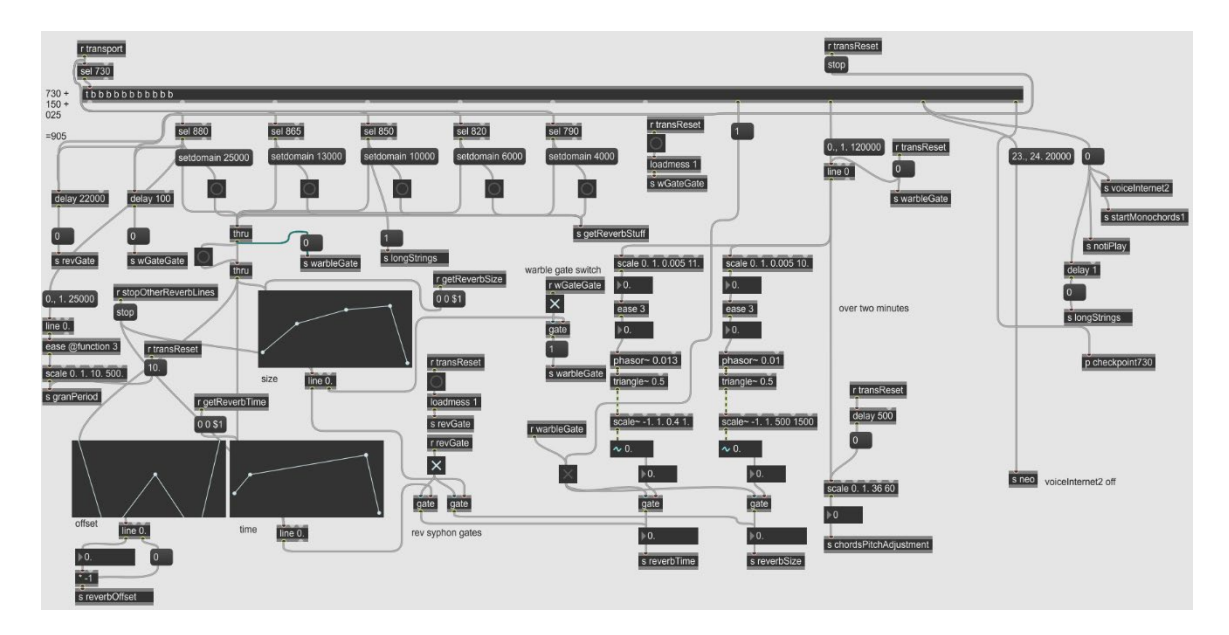

Figure 11. Selection of Reverb Automation

*Gran1* and *Gran2* are both live granulation processors and are built from two different granulation algorithms. The first is a new dynamic granulation-spatialization tool included in the aforementioned Spat5 software suite. This effect cuts and distributes mono audio streams to a multichannel audio output. The second granulation tool was LiveCloud from the Petra collection developed by Matthias W. Müller at Circuit Music Labs.<sup>[14](#page-28-0)</sup> LiveCloud works similarly, but has a simpler control scheme than its Spat5 counterpart. The decision to use two different systems was based on separate musical needs and the organizational benefit that comes from having separate modules. Petra was chosen for its ease and familiarity, whereas Spat5 was chosen as a research topic.

<span id="page-28-0"></span><sup>14</sup> Matthias Müller. "Circuit.Music.Labs." Circuit Music Labs. April 1, 2022. https://cmlabs.wordpress.com

The live stutter effects created in *Stutter* were created using custom logic and a simple, native Max object called [stutter] which keeps a history of an incoming signal and can call back portions of that signal and replay them at a specified rate. The algorithm driving the semi-random modification of the original signal was directly inspired by the now-classic vocal processing that is applied to the character of Shodan in the 1999 video game *System Shock 2* (see Figure 12), an action game about a sentient A.I. who has gone rogue.<sup>[15](#page-29-0)</sup> It was thematically important to replicate this specific process accurately and connect our audience's voices to an early-internet-era understanding of artificial intelligence help bend the piece toward a conceptual connection to the broader categories of internet past, present, and future. This aural, future-retro processing can be heard applied to voices from  $3:30 - 4:20$ , and to instruments from  $15:05 - 16:10$ .

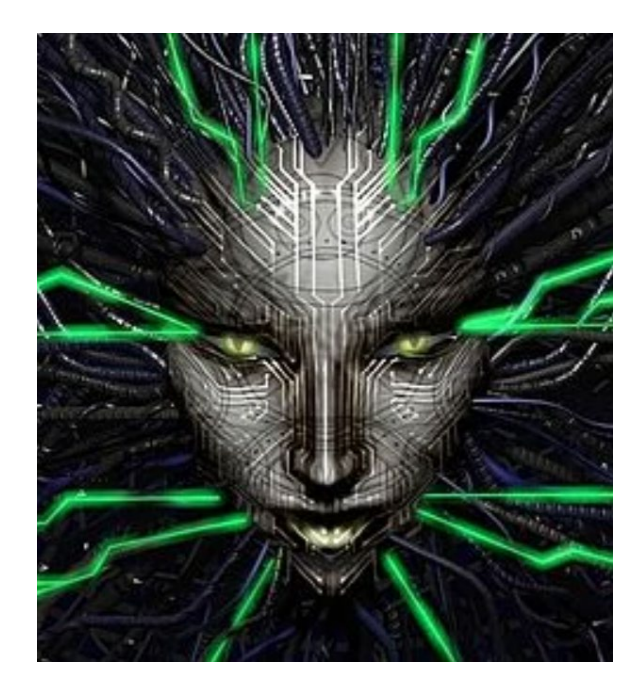

Figure 12. System Shock 2's Sentient A.I., Shodan

<span id="page-29-0"></span><sup>&</sup>lt;sup>15</sup> Irrational Games Looking Glass Studios. System Shock 2. Electronic Arts. PC. 1999.

Finally, the *CrossSynth* effect has two inputs and one output. Through the mixer, the effect is passed a 'source' signal and a 'filter' signal and within the subpatch, these two signals are combined in another tool called SuperVP (Super Phase Vocoder), from a different team at IRCAM. This high quality, active phase vocoder allows for extremely adjustable, real-time transformation of the 'source' signal based on the 'filter' signal. While the piece utilizes this effect in a variety of ways, the clearest example can be heard at 16:48 – 19:10, when our audience's voices are convolved through cross-synthesis with modern notification sounds. Here, the voices are heard clearly, keeping their dynamic and transient character, but they have taken on the timbral character of the digital notification sounds that have become so connected to our lives in every way. At this point in this piece, our digital lives have begun to even be connected to the sound of our voices.

#### Video

While distributing QR codes to an audience could have been accomplished in any number of ways, video playback with integrated, time-aligned automation was developed. This provided a straightforward coordination with the linear flow of the piece, which ensured everything would line up predictably and yielded a significant added benefit of having another sensory layer of the piece. This layer was orchestrated along with the aural and interactive components in an effort to envelop the audience in the work.

The colored screens were created as static images in Adobe Photoshop and depict simple, framed rectangles that fill the screen. The changes in color help to outline new sections and also provide visual cues to the audience that there is a new QR code present

22

that can be accessed. The changes serve as a sneaky score that the audience may not realize they are following.

The goal with the design of these images was to harken back to the monochromatic monitor displays of the early computer era. The zoom effect that bookends the piece is highly inspired by Pierre Jodlowski's *Outerspace* for trombone, video, and electronics.<sup>[16](#page-31-0)</sup> In that piece, Jodlowski viscerally explores video screens, their borders, the space held within them, perspective, and movement, including a particular effect where a sudden zoom into a video screen brings the audience to a new section of the music, including a drastically different video and lighting component (see Figure 13). This moment, and the piece at large, was extremely influential in the design of *Clickbait*'s video aspects.

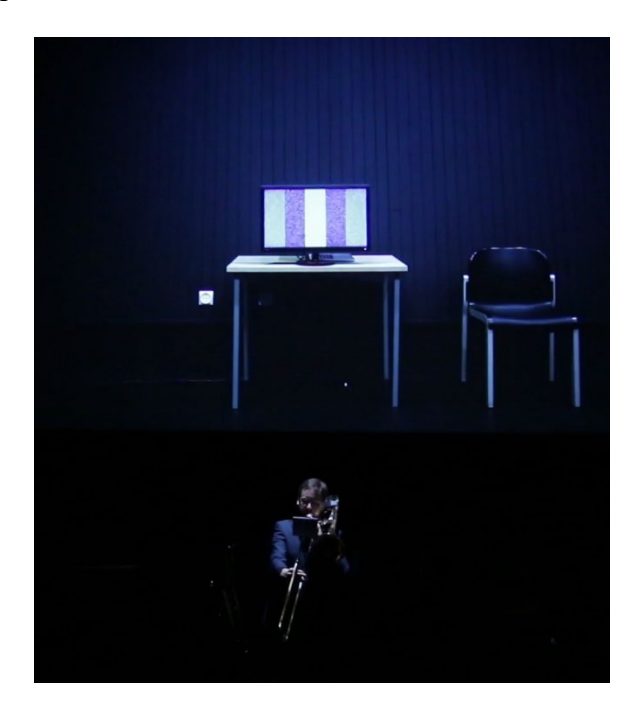

Figure 13. Pierre Jodlowski's *Outerspace*

<span id="page-31-0"></span><sup>16</sup> Jodlowski, Pierre, composer. *Outerspace*. Pierre Jodlowski Publishing, 2018.

Finally, a custom visual-distortion effect created in Jitter, Max's native video processing toolset, was added to the frame images at four major moments in the piece. The effect rises smoothly, adding a slight, billowing wobble to the outer frames of the rectangles, and dissipates again. At first, the effect is extremely small and may go unnoticed by the audience, but each time the distortion returns, it is more drastic and noticeable. In the final moments of the piece, the effect doesn't stop rising and continues to undulate in newly dramatic fashion. Simultaneously, the zoom effect that began the piece comes back and smoothly pushes the audience's perspective into the frame. Musical material at this point is a repeating and continually stretching sample of a 56kbs modem dialup procedure which aligns with the visual distortion and zoom effect vectors, serving as a recapitulation of the gray frame in the opening (see Figure 14). All of this together takes listeners further into the piece and takes the conceptual aspects of the piece further into ideas of the arc of the internet across history and into the future, and importantly, our connection to that arc.

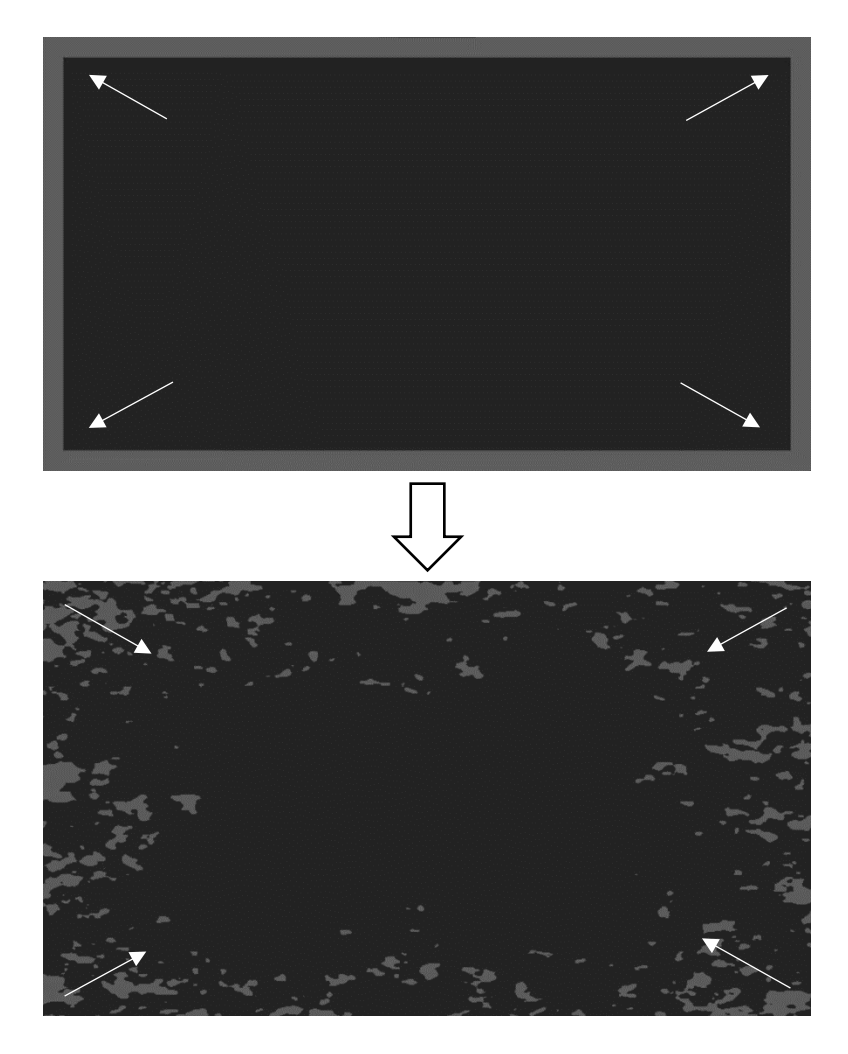

Figure 14. *Clickbait* Video Start and Ending Comparison

#### SUMMARY

*Clickbait* involved many tools in its creation, but the conceptual aspects always guided development. Crowdsourcing in the spirit of collective gaming events added a captivating feature to a typical concert experience and entrusted some aspects of the piece to the audience. The insatiable curiosity of the human mind was featured in the design of the composition. However, whether or not this inquisitiveness was utilized, rewarded, or ignored by the piece may remain a mystery to the audience. This empowerment and partial deception of the audience runs through the composition of attention and distraction. Participants experienced direct yet unclear feedback from their interactions while their focus was manipulated and orchestrated as a musical element. Video effects were used to cue the audience's behavior. These signals indicated times to relax, take action, or question. While this work could have sounded similar if created as fixed media in a traditional audio workflow, it would have neglected the exploration of human psychology and sociology woven by a dynamic interplay that necessitated the implementation of intersecting technologies. *Clickbait* sits comfortably in the cross section between many media and concepts, which allows the work to powerful convey a unique, trans-aural, electronic arts experience.

### REFERENCES

- Brackett, John Lowell. 2010. "Some Notes on John Zorn's *Cobra*." *American Music* 28  $(1): 44 - 75.$
- Cycling '74. "What is Max?." Cycling '74. April 1, 2022. www.cycling74.com/products/max.

Guinness World Records. "Most users to input a command to play a live streamed videogame" Guinness World Records. April 1, 2022. https://www.guinnessworldrecords.com/world-records/most-participants-on-asingle-player-online-videogame/

- Institut de Recherche et Coordination Acoustique/Musique. "IRCAM." IRCAM. April 1, 2022. www.ircam.fr.
- Irrational Games Looking Glass Studios. *System Shock 2*. Electronic Arts. PC. 1999.

Jodlowski, Pierre, composer. *Outerspace*. Pierre Jodlowski Publishing, 2018.

Knight, Roger, composer. *Clickbait*. 2022.

https://www.youtube.com/watch?v=EueaP9sZSQA

Make Noise Co. "Make Noise Mimeophon." Make Noise. www.makenoisemusic.com/modules/mimeophon.

Nintendo. *Pokemon Red*. Nintendo. Gameboy. 1996.

OpenJS Foundation. "Node.js." Node.js. April 1 2022. www.nodejs.org.

Spitfire Audio. "Free Labs." Spitfire Audio. April 1, 2022. labs.spitfireaudio.com.

Twitch. "Twitch Plays Pokémon." Twitch. 12 February 2014.

[www.twitch.com/twitchplayspokemon.](http://www.twitch.com/twitchplayspokemon)

Voice RSS. "Voice RSS." Voice RSS. April 1, 2022. www.voicerss.org.

Müller, Matthias. "Circuit.Music.Labs." Circuit Music Labs. April 1, 2022. https://cmlabs.wordpress.com

### APPENDIX A

```
Sheets.js
```

```
const maxApi = require('max-api');
const{google} = require('googleapis');
const { auth } = require('google-auth-library');
const express = require('express');
const app = express();
//get full spreadsheet
maxApi.addHandler('getSpreadsheet', async () => { 
    const auth = new google.auth.GoogleAuth({
        keyFile: "***---REDACTED---***", 
        scopes: "https://www.googleapis.com/auth/spreadsheets", 
    });
    const client = await auth.getClient();
    const googleSheets = google.sheets({ version: "v4", auth: client });
    const spreadsheetId = "***--REDACTED---***";";
    const spreadsheet = await googleSheets.spreadsheets.values.get({
        auth,
        spreadsheetId,
        range: "Sheet1", 
    });
   maxApi.outlet(spreadsheet.data);
});
//get single row
maxApi.addHandler('getSingleRow', async (row) => { 
    const auth = new google.auth.GoogleAuth({
        keyFile: "***---REDACTED---***", 
        scopes: "https://www.googleapis.com/auth/spreadsheets", 
    });
    const client = await auth.getClient();
    const googleSheets = google.sheets({ version: "v4", auth: client });
    const spreadsheetId = "***--REDACTED---***";";
    const singleRow = await googleSheets.spreadsheets.values.get({
        auth,
        spreadsheetId,
        range: "Sheet1!A"+row+":Z"+row,
    });
    maxApi.outlet(singleRow.data);
});
```
//get single column

```
maxApi.addHandler('getSingleColumn', async (col) => { 
        const auth = new google.auth.GoogleAuth({
        keyFile: "***---REDACTED---***", 
        scopes: "https://www.googleapis.com/auth/spreadsheets", 
    });
    const client = await auth.getClient();
    const googleSheets = google.sheets({ version: "v4", auth: client });
    const spreadsheetId = "***--REDACTED---***";";
    //change col from integer to string 1 = A, 2 = B, ...
    let alphaVal = String.fromCharCode(64 + col)
    const singleColumn = await googleSheets.spreadsheets.values.get({
        auth,
        spreadsheetId,
        range: "Sheet1!"+alphaVal+"1:"+alphaVal+"104", 
    });
    const values = singleColumn.data["values"];
    const valuesArray = values.map(value => {
        return value[0].toString();
    })
    maxApi.outlet(valuesArray);
});
//get single cell 
maxApi.addHandler('getSingleCell', async (col, row) => { 
    const auth = new google.auth.GoogleAuth({
    keyFile: "***---REDACTED---***", 
    scopes: "https://www.googleapis.com/auth/spreadsheets", 
    });
    const client = await auth.getClient();
    const googleSheets = google.sheets({ version: "v4", auth: client });
    const spreadsheetId = "***---REDACTED---***"; 
    //change col from integer to string 1 = A, 2 = B, ...
    let colAlpha = String.fromCharCode(64 + col)
    const singleCell = await googleSheets.spreadsheets.values.get({
        auth,
        spreadsheetId,
        range: "Sheet1!"+colAlpha+row+":"+colAlpha+row, 
    });
    maxApi.outlet(singleCell.data.values[0][0]); 
});
```
### APPENDIX B

```
Voicer.js
```

```
const http = require('http'); // or 'https' for https:// URLs
const fs = require('fs');const maxApi = require('max-api');
const { StringDecoder } = require('string_decoder');
var myKey = ""***---REDACTED---***";
maxApi.addHandler('setKey', (key) => { 
    myKey = key;
});
maxApi.addHandler('say', (words) => { 
    const urlWords = encodeURI(words)
     const fileWords = words.replace(/ 
/g, "]).replace(/\./g,"").replace(/\!/g,"").replace(/\?/g,"");
    fileName = "tts_"+fileWords+".mp3"
    if (fs.existsSync(fileName)) {
        maxApi.outlet("exists "+fileName);
        return; 
   } 
    var errorMessage = ""; 
    var isError = false; 
    const file = fs.createWriteStream(fileName);
    const allLangs = ['en-au','en-ca','en-gb','en-in','en-ie','en-us',];
    const auVoice = ['zoe','isla','evie','jack'];
    const caVoice = ['rose','clara','emma','mason'];
    const gbVoice = ['alice','nancy','lily','harry'];
    const inVoice = ['eka','jai','ajit'];
    const ieVoice = \lceil'oran'];
    const usVoice = ['linda','amy','mary','john'];
    var currentLang;
    var currentVoice;
    var currentSpeed;
    //randomize language (currentLang)
    var rand = Math.floor(Math.random()*allLangs.length);
    var currentLang = allLangs[rand];
    //randomize voice dependant on language (currentVoice)
```

```
if (currentLang == "en-au") {
        var rand = Math.floor(Math.random()*auVoice.length);
        var currentVoice = auVoice[rand];
    \} else if (currentLang == "en-ca") {
        var rand = Math.floor(Math.random()*caVoice.length);
        var currentVoice = caVoice[rand];
    \} else if (currentLang == "en-gb") {
        var rand = Math.floor(Math.random()*gbVoice.length);
        var currentVoice = gbVoice[rand];
    } else if (currentLang == "en-in") {
        var rand = Math.floor(Math.random()*inVoice.length);
        var currentVoice = inVoice[rand];
    } else if (currentLang == "en-ie") {
        var rand = Math.floor(Math.random()*ieVoice.length);
        var currentVoice = ieVoice[rand];
    } else if (currentLang == "en-us") {
        var rand = Math.floor(Math.random()*usVoice.length);
        var currentVoice = usVoice[rand];
    }
    //randomize speed (currentSpeed)
    var currentSpeed = Math.floor(Math.random() * 9) - 6;
     const request = 
http.get("http://api.voicerss.org/?key="+myKey+"&hl="+currentLang+"&c=WAV&
f=48khz_16bit_mono&v="+currentVoice+"&r="+currentSpeed+"&src="+words, 
function(response) {
        response.pipe(file); 
        response.on('data', function (chunk) {
            const decoder = new StringDecoder('utf8');
        isError = decoder.write(chunk).startsWith("ERROR") 
         errorMessage = decoder.write(chunk)
      });
      response.on('end', function () {
        if(isError){
             maxApi.outlet("error "+errorMessage);
         }else{ 
                maxApi.outlet("success "+fileName);
         } 
        console.log("isError: "+isError);
       }); 
    });
});
```
## APPENDIX C

# Clickbait Quiz Responses From 04/02/2022

## Quiz 1

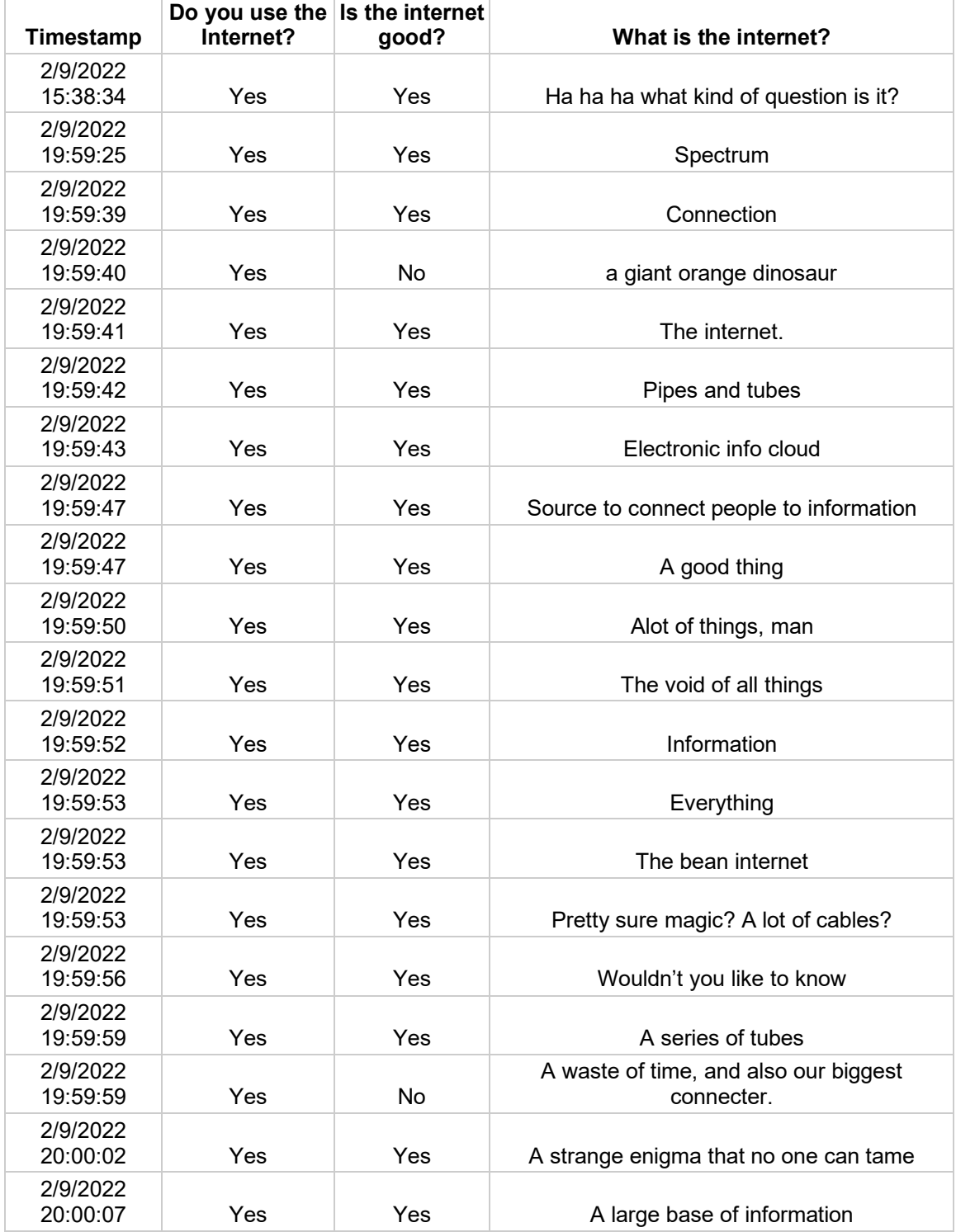

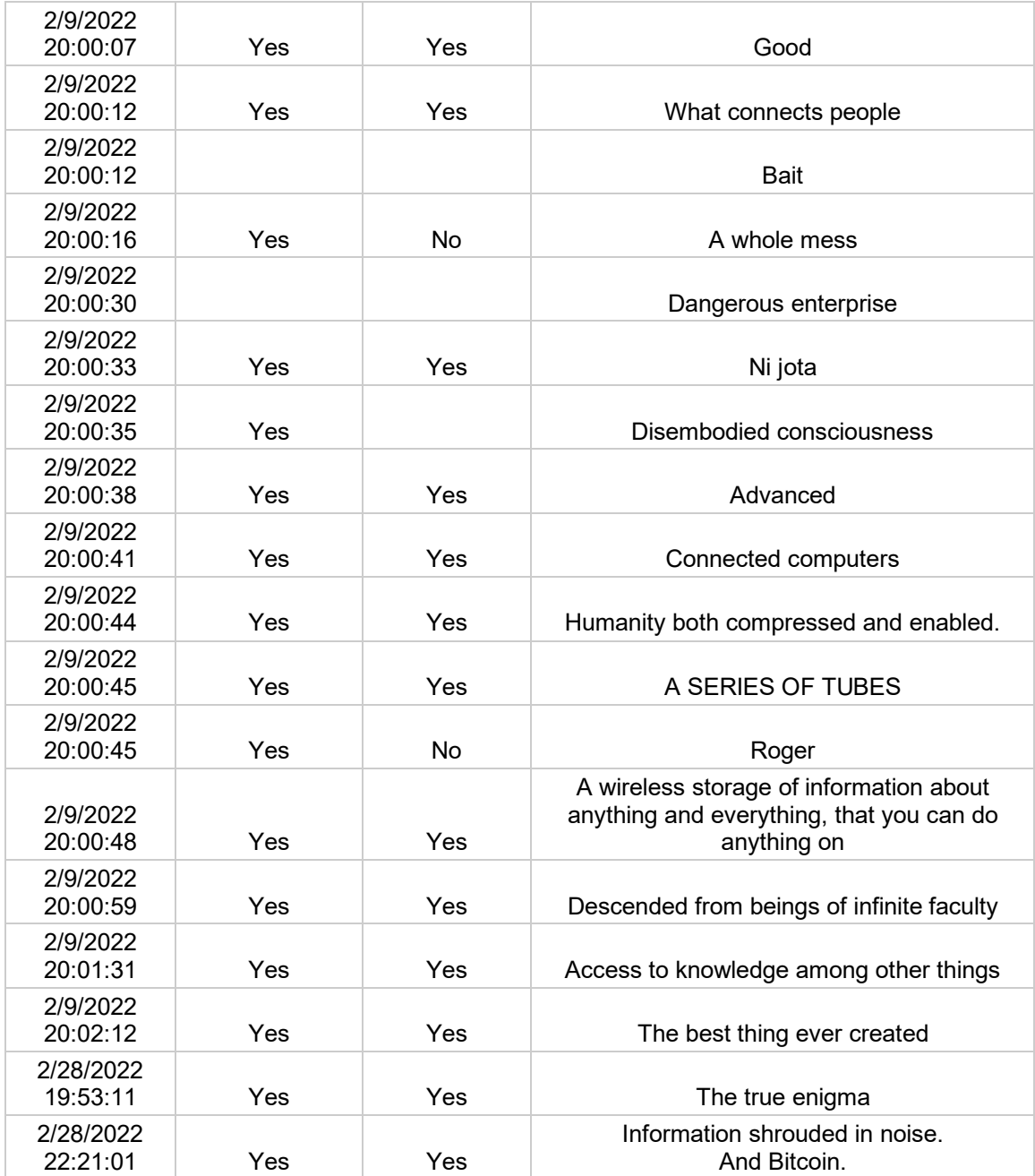

## Quiz 2

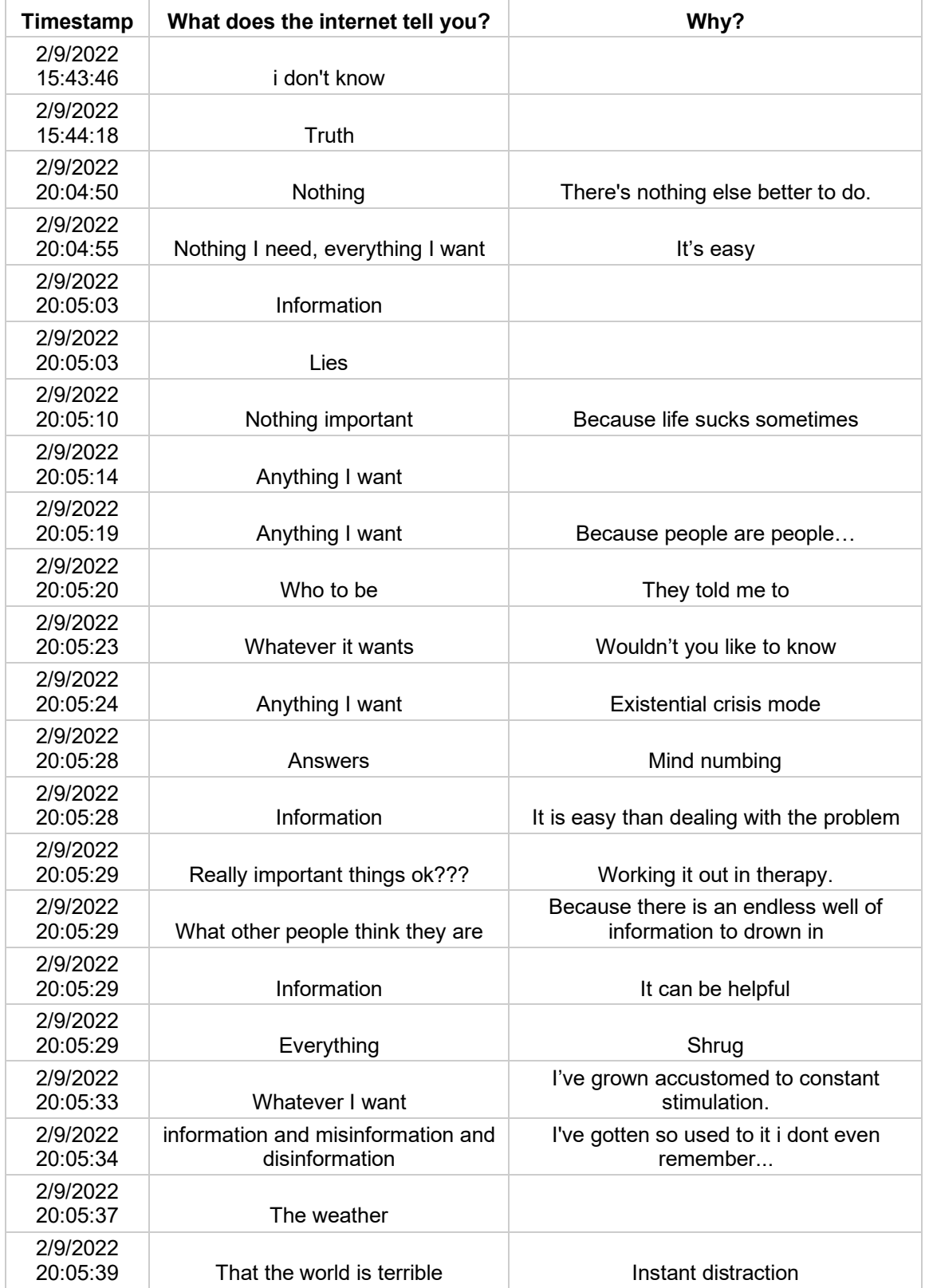

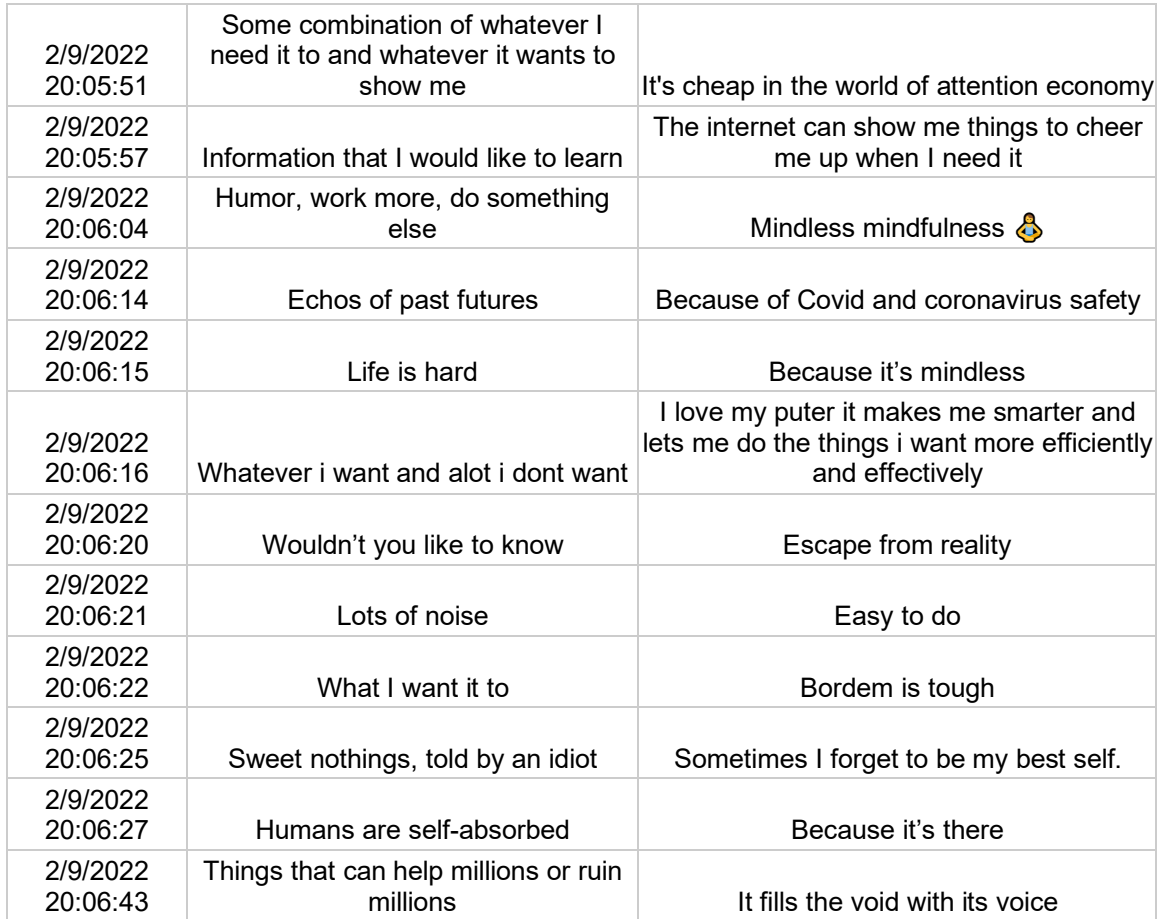

# Quiz 3

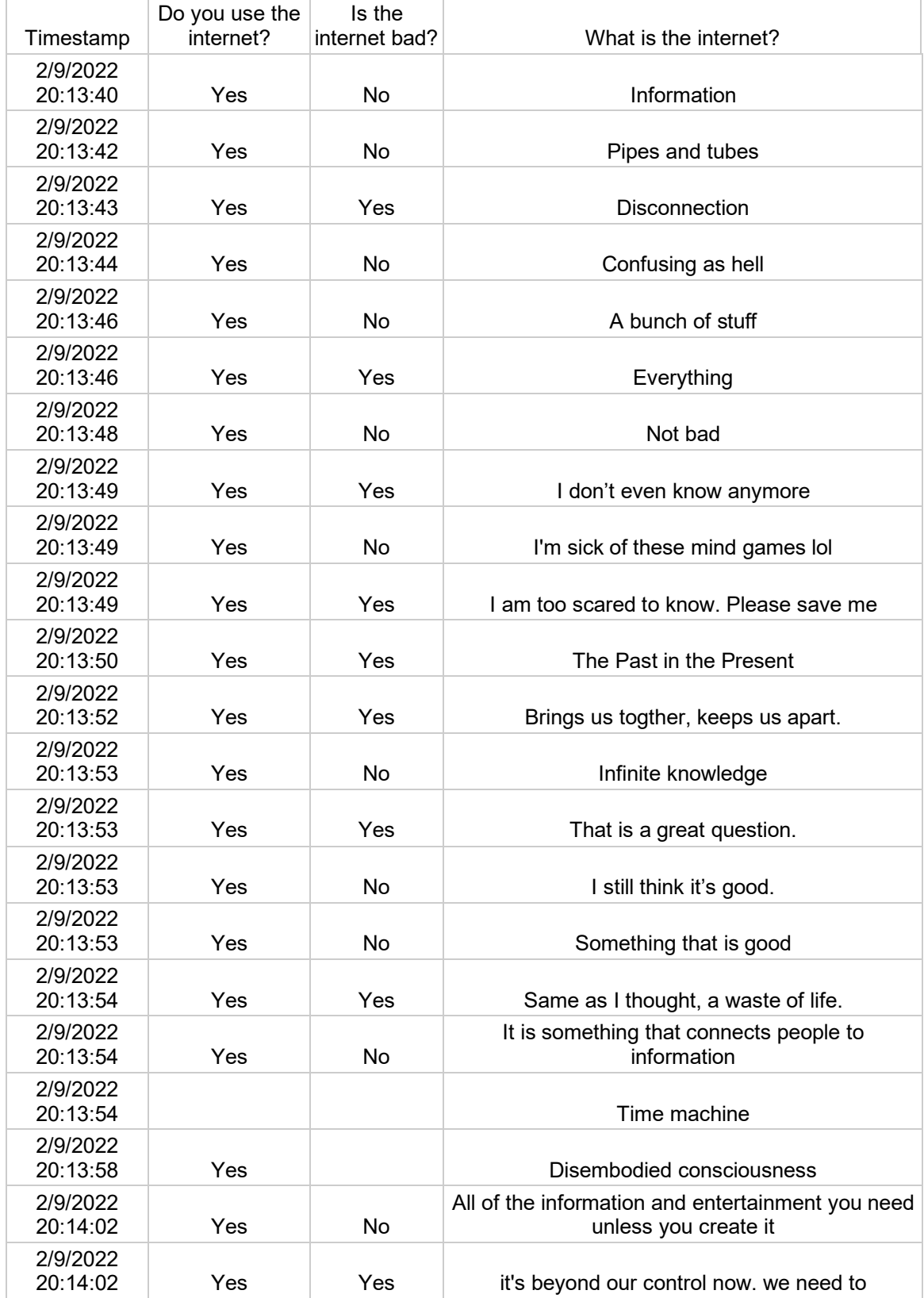

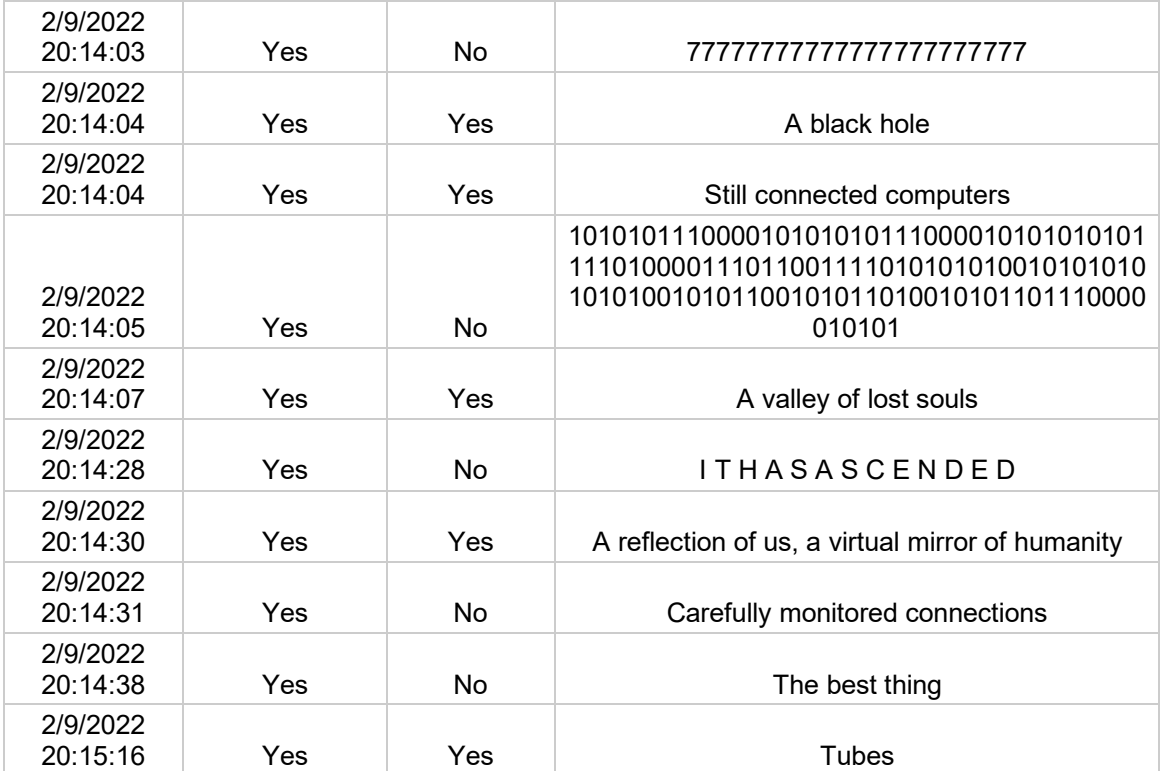

## CURRICULUM VITA

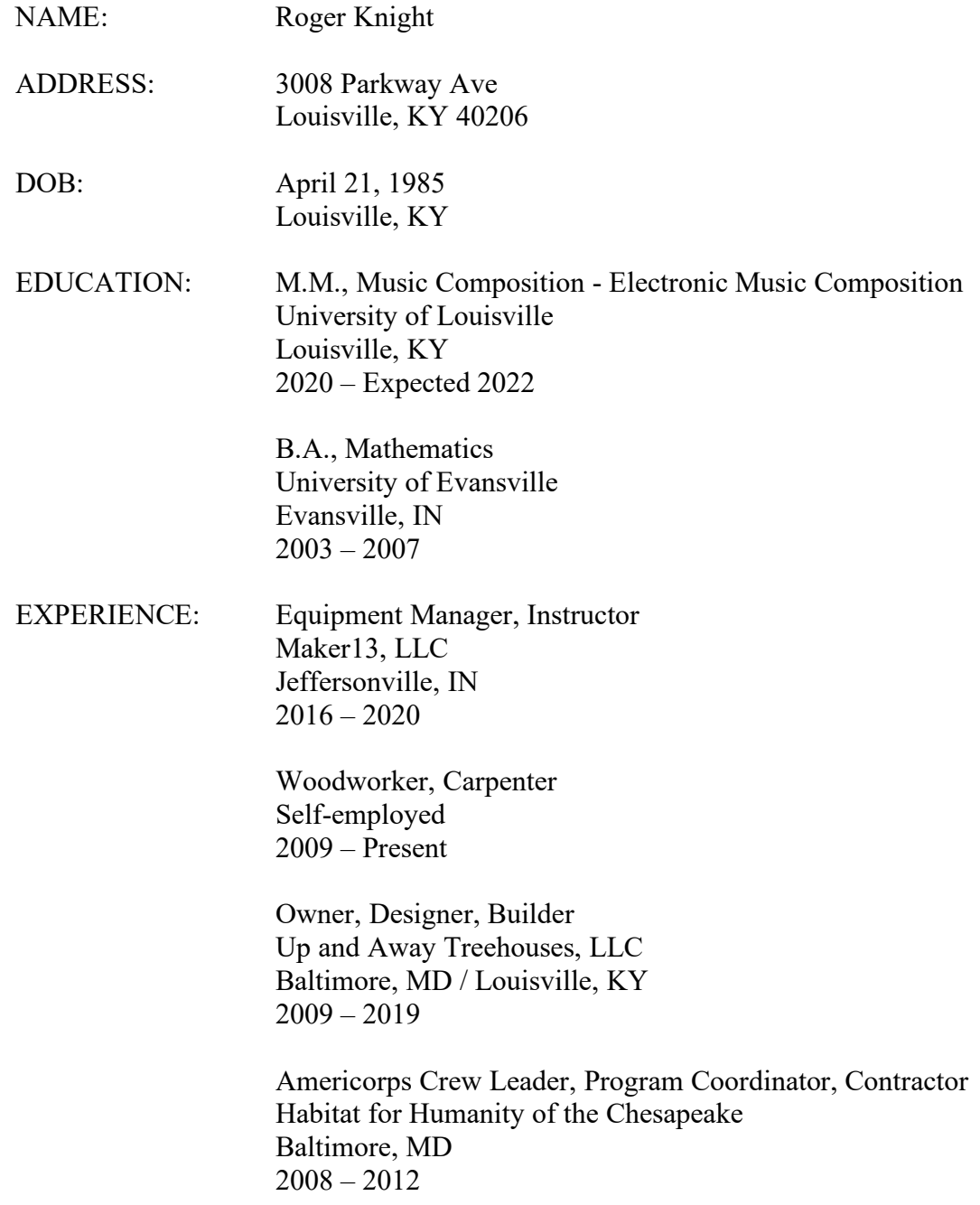